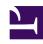

# **GENESYS**

This PDF is generated from authoritative online content, and is provided for convenience only. This PDF cannot be used for legal purposes. For authoritative understanding of what is and is not supported, always use the online content. To copy code samples, always use the online content.

## Agent Pacing Service Deployment Guide

Configuration

#### Contents

- 1 About Configuration
- 2 Pacing targets
- 3 Virtual queue
- 4 Agent groups
  - 4.1 Configure a regular agent group
  - 4.2 Configure a blended agent group
- 5 Pacing service

Configure your pacing targets and how the Agent Pacing Service works.

### **About Configuration**

You must configure your pacing targets and your pacing service to make Agent Pacing Service work with your contact center.

#### **Important**

Pacing Service is a single-tenant application—it only has access to the tenant, objects, and transaction list of the tenant it is configured for. In a multi-tenant environment, you can configure a Pacing Service for each individual tenant.

### Pacing targets

Each pacing target consists of:

- A media-specific virtual queue
- · A set of one or more agent groups that are associated with this queue

#### Virtual queue

Although contact centers typically contain many virtual queues, only some of them are appropriate for monitoring by the pacing service. The pacing service only monitors virtual queues that contain:

- A pacing section in the options
- A **media** option in the **pacing** section. The value of this option must be the name of a single media type. You cannot specify a list of media types.

The **pacing** section can include the following additional options:

• **optimizationGoal**—Specifies the highest allowable percentage of proactively triggered interactions that can be closed by visitors prior to an agent joining the session.

- The value must be a float between **0** and **100**
- The default value is **3** The pacing service considers all suitable virtual queues, regardless of which Switch objects they are associated with.

Here is a sample virtual queue configuration that is accessible in Genesys Administrator Extension:

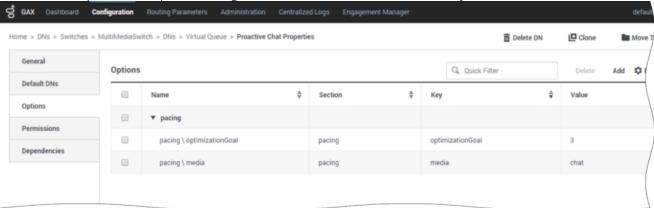

#### **Important**

When configuring the virtual queue, you must set the value of **Alias** equal to the value of **Number** 

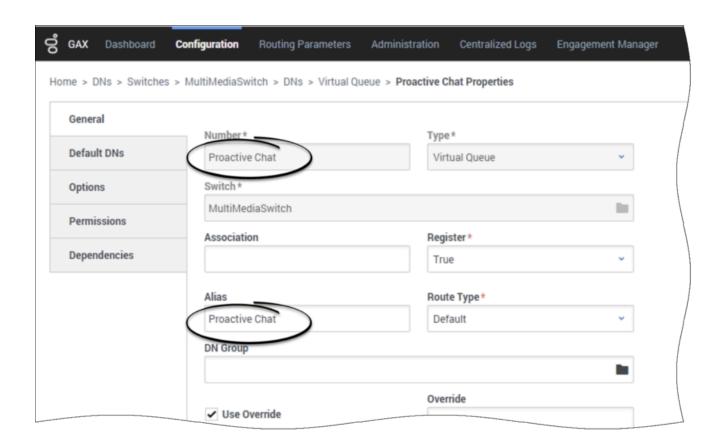

#### Agent groups

Agent Pacing Service only considers agent groups for processing as part of a pacing target if they include the relevant virtual queue in their list of Origination DNs. The media type specified in the virtual queue is used to limit the *Ready* agents in an agent group to those who can process that media type.

Agent groups can specify more than one virtual queue, and each virtual queue can specify a different media type. For example, **Proactive Chat** could specify **chat** and **Proactive Voice** could specify **voice**. This capability is important for agents in the agent group who have *blended* capabilities—that is, those who can work with several media types simultaneously—as they can be considered for pacing targets that use each of their available media types.

#### Configure a regular agent group

The following image shows an agent group called **Proactive Voice**. This agent group is associated with a voice-based virtual queue called **Proactive Voice**. The agent group and virtual queue form a pacing target called **Proactive Voice - voice**.

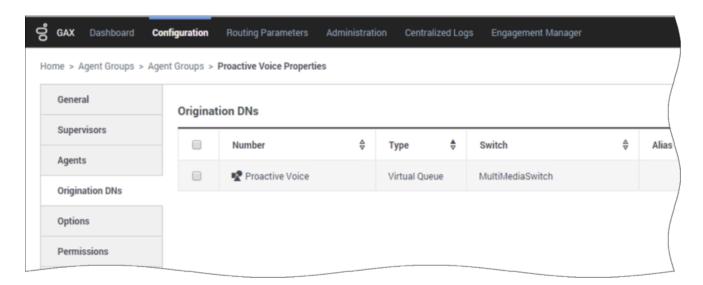

The next two images show two agent groups that are associated with the **Proactive Chat** virtual queue. The first one is **Proactive Chat** and the second is **Proactive Chat Sales**. These agent groups and the virtual queue form the **Proactive Chat - chat** pacing target.

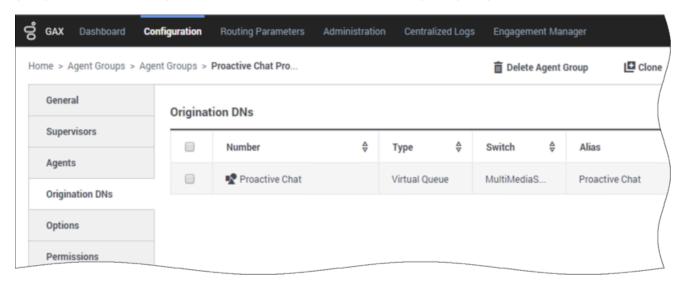

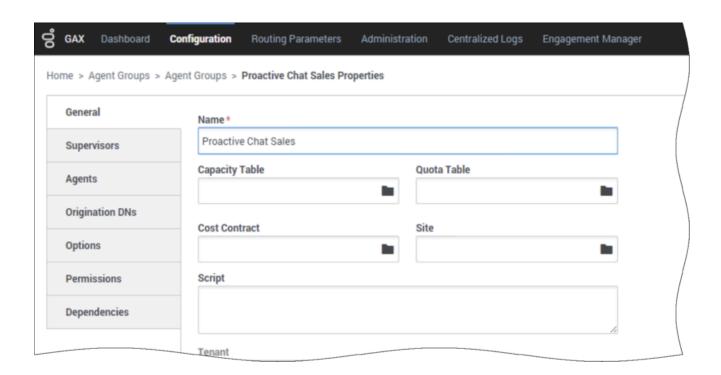

#### Configure a blended agent group

The next image shows a *blended* Agent Group—that is, an agent group that can handle more than one media type. The **Proactive Blended** agent group supports two virtual queues:

- Proactive Chat, which is part of the Proactive Chat chat pacing target
- Proactive Voice, which is part of the Proactive Voice voice pacing target

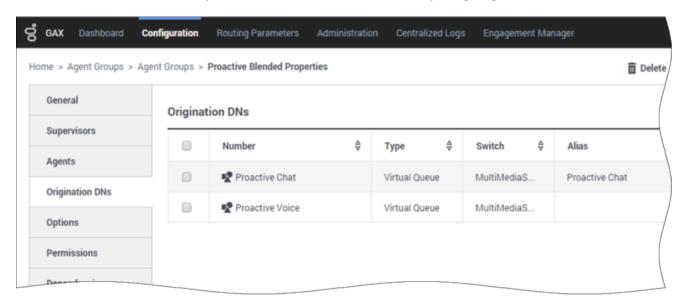

## Pacing service

To install Agent Pacing Service, you need:

- A dedicated Genesys application with a type of **Application Cluster**
- A set of applications with a type of **Genesys Generic Server**, with one application for each instance of Pacing Service Server.

The Application Cluster application must include:

- Descriptions of all of the options (which are inherited by the nodes)
- Connections to the **Stat Server** and (optionally) **Message Server** applications.

The node-related applications must specify the hosts and ports for their server instances and for their connections to the cluster application. The following screenshot shows some of the setup for configuring a cluster and two nodes.

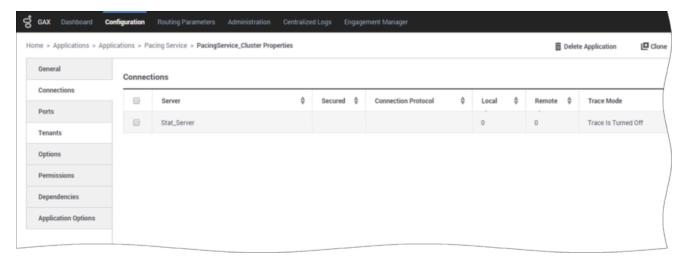

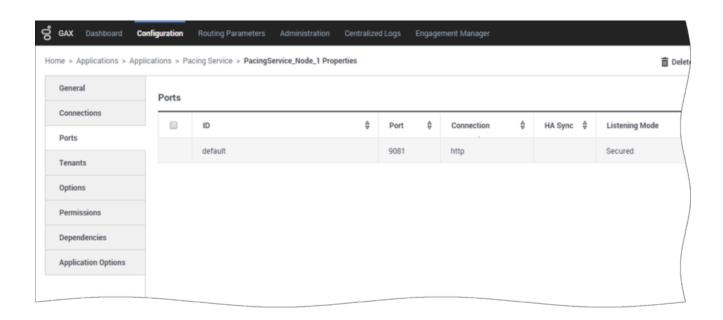

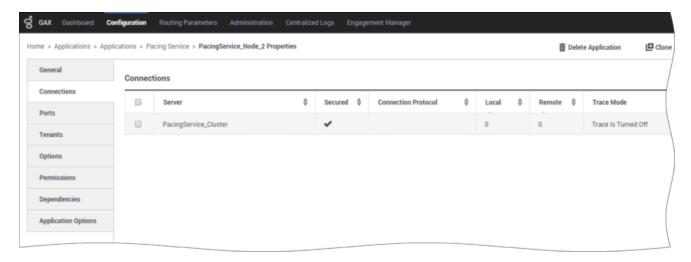

The cluster application specifies the following options:

- log Section—Behavior of the logging subsystem
- · metrics Section—Metrics produced by the nodes
- pacing Section—Pacing-related configuration, including the optimization goal
- pacingEndpoint Section—Genesys Predictive Engagement endpoint configuration that specifies the URI
  path where Genesys Predictive Engagement listens to pacing REST requests. This path will be
  combined with the base URL specified in the transaction object hybrid\_integration
- forward-proxy Section—Connection options for a forward proxy

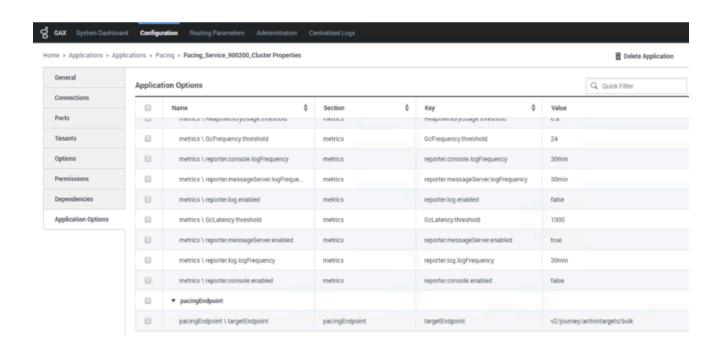